## **Sign up for eRefunds (Direct Deposit) for Parent PLUS Loans\* in the [Authorized User](https://secure.touchnet.com/C24322_tsa/web/login.jsp)  [Payment Portal](https://secure.touchnet.com/C24322_tsa/web/login.jsp) using your Authorized User email and password to login.**

*Important Information:* eRefunds for Authorized Users is *only* for Parent PLUS Loan refunds. **No other types of refunds will be issued to the Authorized User.** The Authorized User email must match the email used during the application process for the parent loan and you must provide your date of birth and last four digits of your social security number within the refunds tab.

1. Select "Electronic Refunds"

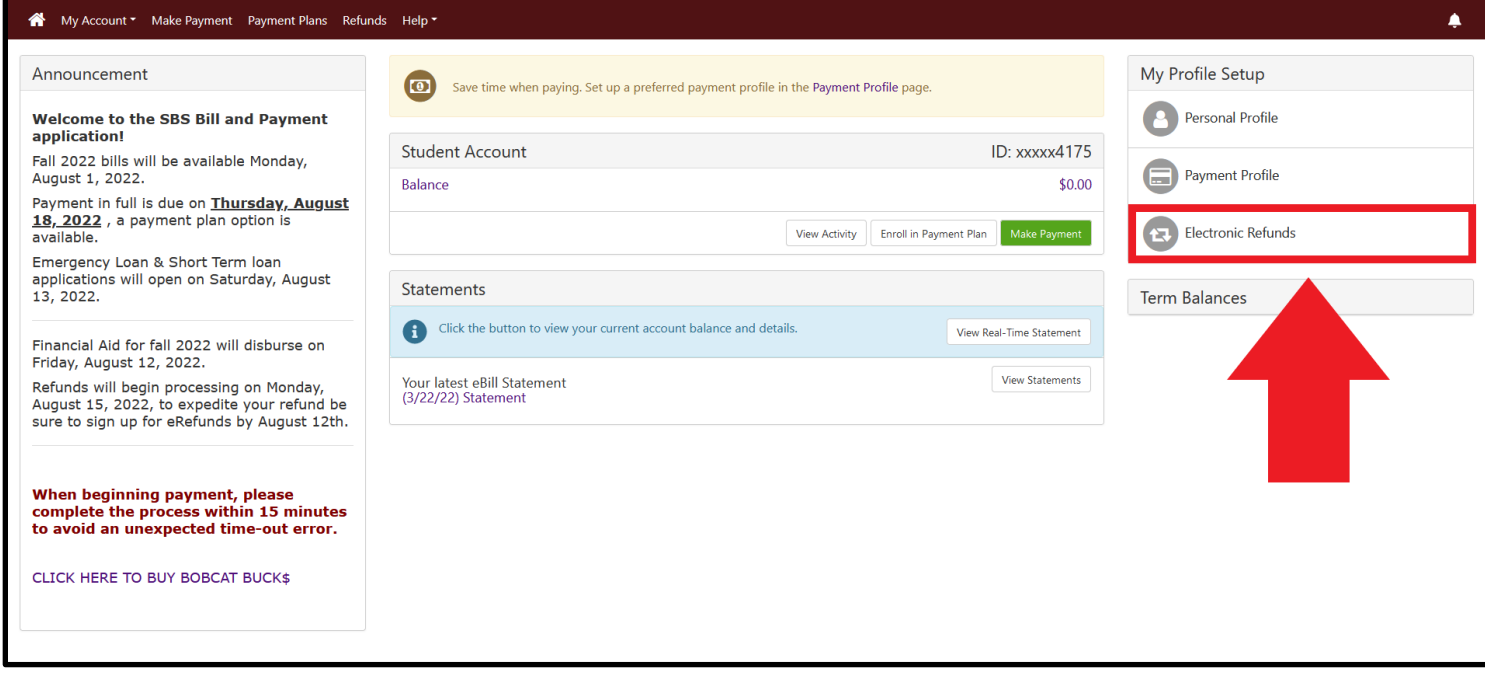

2. Type in your date of birth and the last 4 digits of your SSN. Then, select "Set up a new account" on the bottom right-hand side of the page.

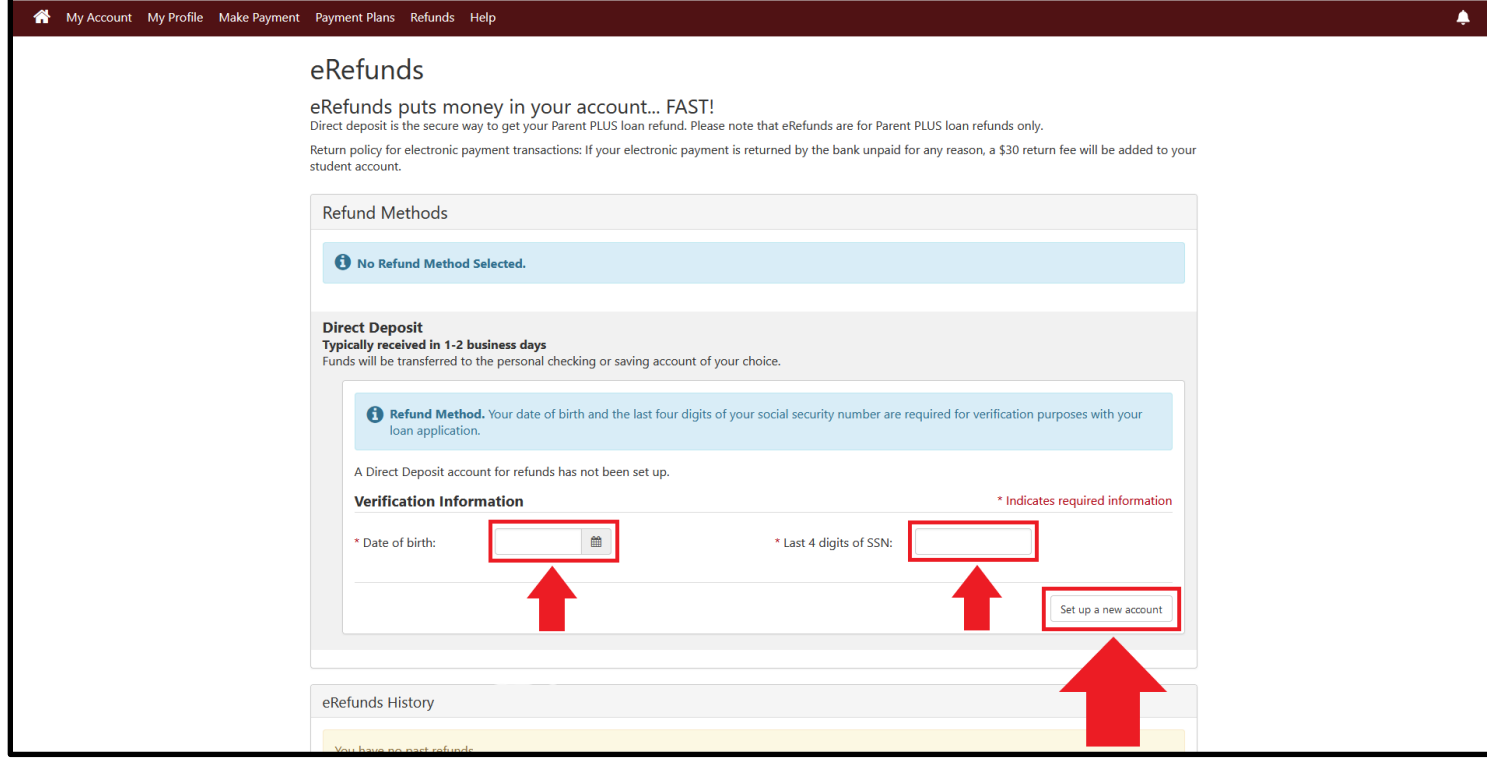

3. Select **Account Type**  Enter **Routing Number** Enter **Bank Account Number** Confirm **Account Number** Enter **Name on account** Enter **Name for Save Payment Method**  Select **Continue** on the bottom right-hand side

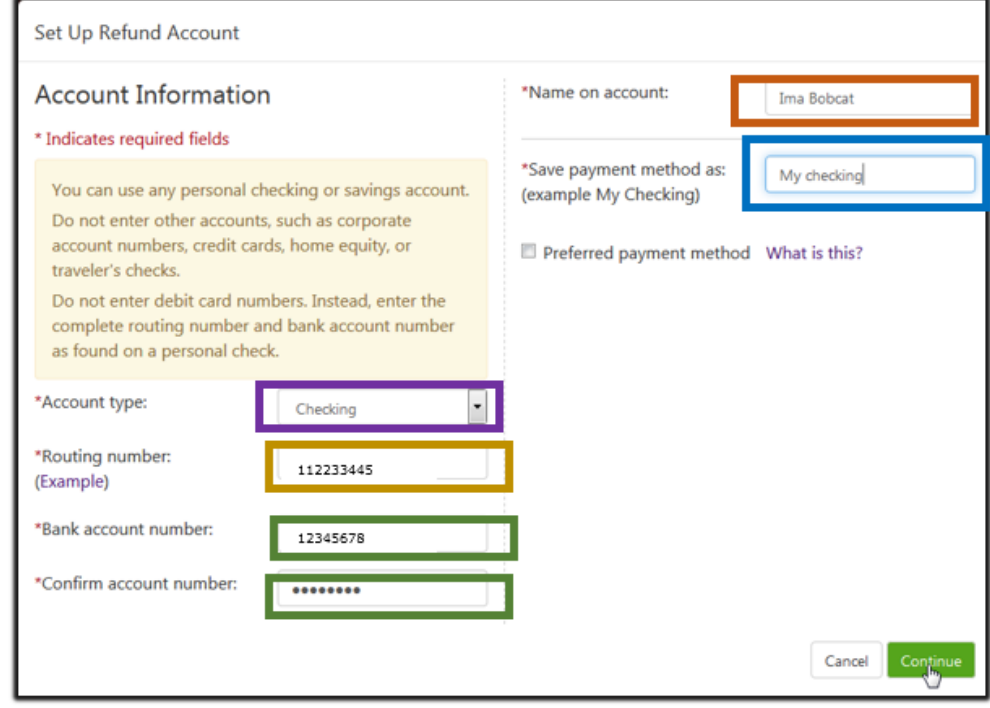

4. Check agreement and select **Continue.**

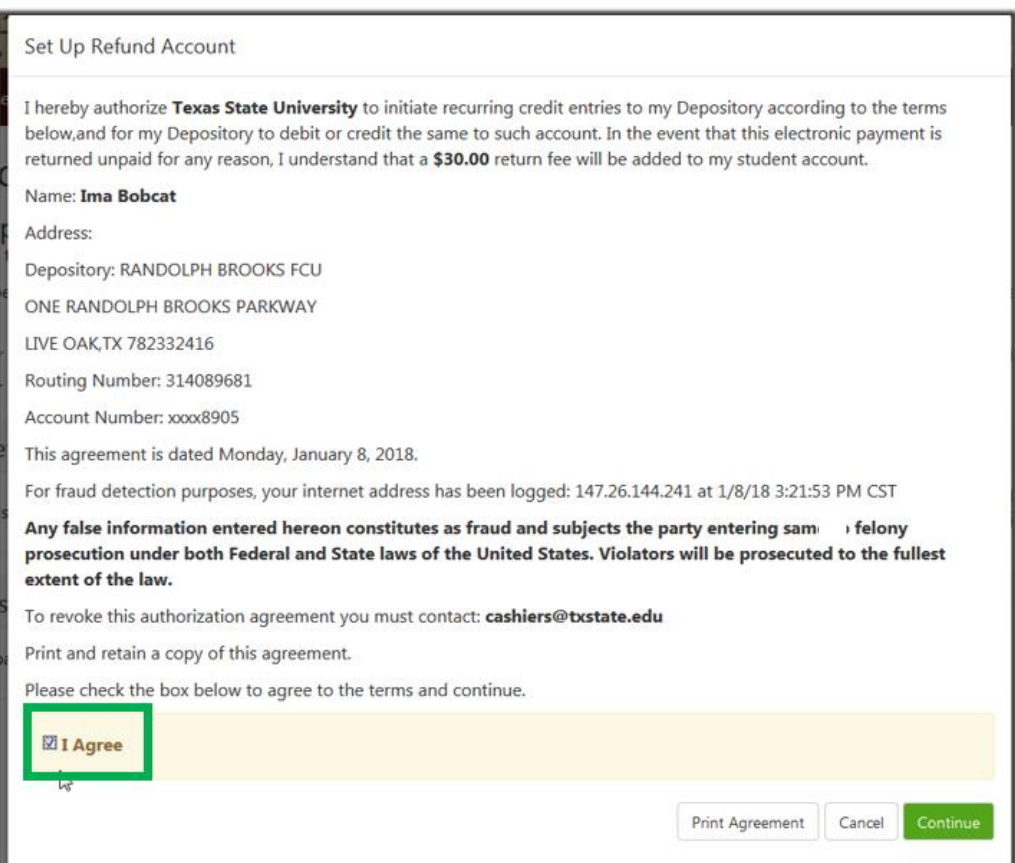

## *You will receive a confirmation screen indicating that your account information has been accepted. Make sure you see content in green as it appears below.*

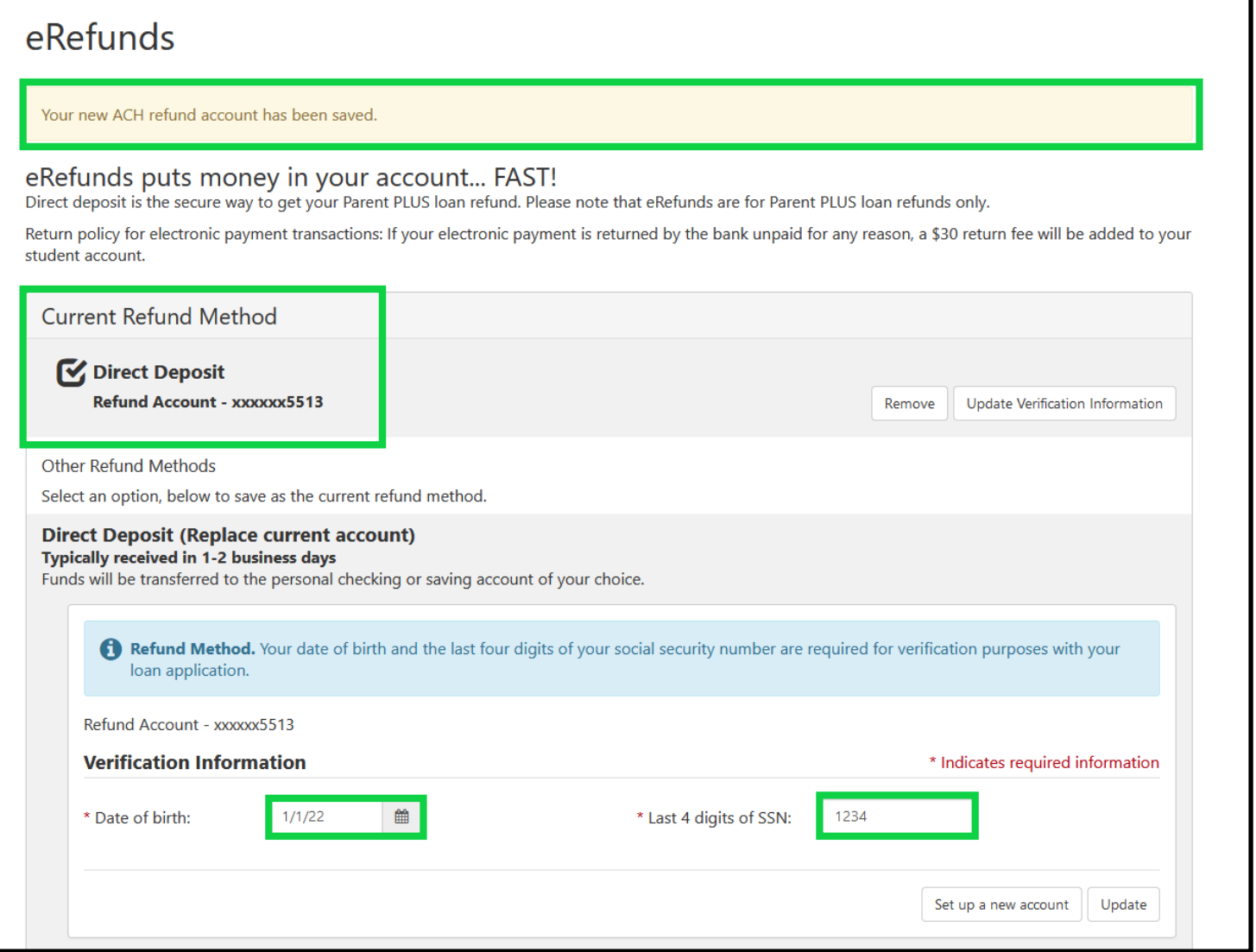